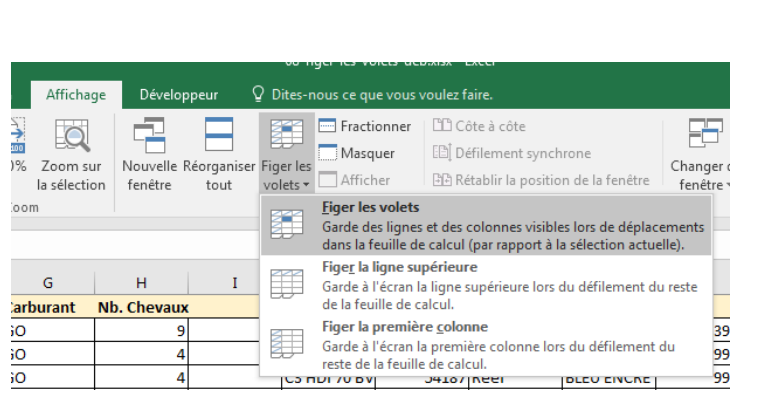

# **Excel Figer les volets**

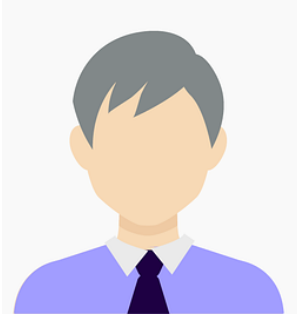

Cette fonctionnalité est très utile pour les longs tableaux lorsqu'il s'agit de parcourir les lignes ou les colonnes tout en gardant, visibles à l'écran, la ligne et/ou la colonne d'entête portant les titres.

### Décembre **2022**

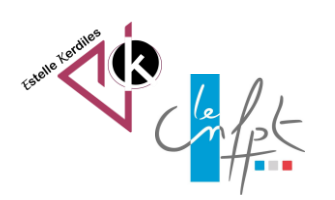

# **Trois possibilités**

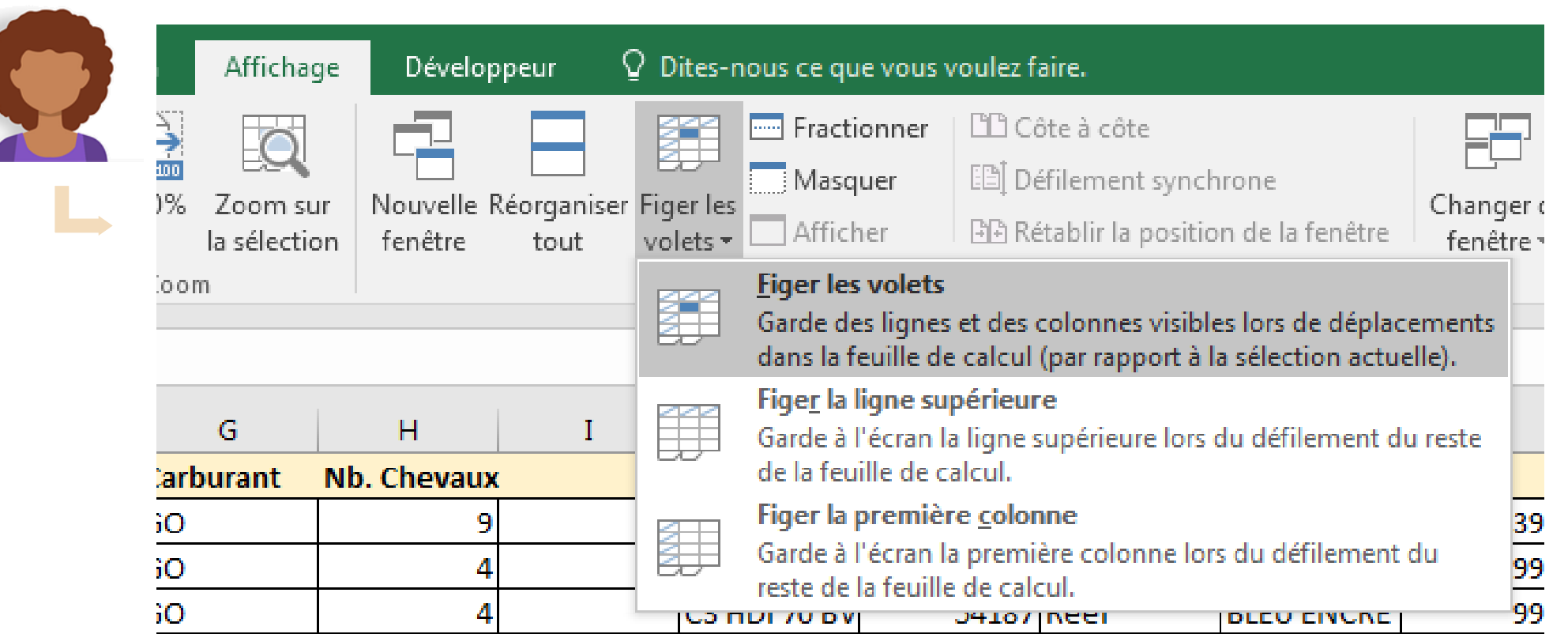

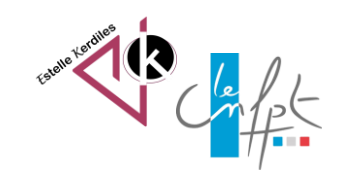

# **Choisir sa position**

• Positionnez vous sur la cellule

- Cliquez sur affichage Figer les volets
- Tout ce qui se trouve au dessus et à gauche de cette cellule sera figé
- Validez

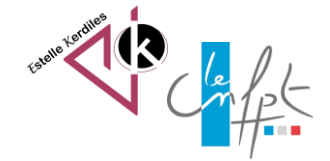

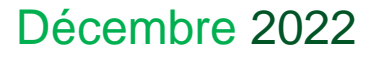

[Source : https://www.bonbache.fr/figer-les-volets-pour-conserver-l](https://www.bonbache.fr/figer-les-volets-pour-conserver-l-affichage-des-titres-dans-excel-33.html)affichage-des-titres-dans-excel-33.html

## **Auteur : Estelle KERDILES**

**Images libres de droit : pixabay.com**

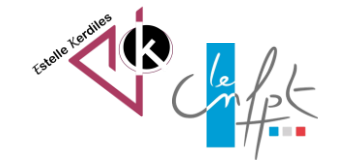

Décembre 2022